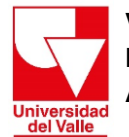

**Vicerrectoría Académica División de Admisiones y Registro Académico Área de Registro Académico** 

# **Procedimiento para realizar la solicitud extemporánea de Adición y/o Cancelación de asignaturas posgrado**

## **I. El Estudiante:**

#### **Durante el periodo académico vigente, el estudiante deberá:**

- Descargar y diligenciar el formato de **Solicitud de Adición y/o Cancelación de Asignaturas** *Extemporánea Posgrado*, que se encuentra disponible en la página web del Área de Registro Académico: <http://registro.univalle.edu.co/formatos>
- Realizar el pago de la extemporaneidad académica, de acuerdo con lo establecido en el Artículo 20° del Acuerdo 007 de noviembre 19 de 1996 del Consejo Superior.

A continuación, podrá liquidar el recibo de pago por concepto de extemporaneidad académica (20% del valor del salario mínimo mensual legal vigente) y realizar el pago en línea o a través de los medios establecidos en el portal de pagos de la Universidad. Tenga en cuenta que debe seleccionar el nivel académico que le corresponde:

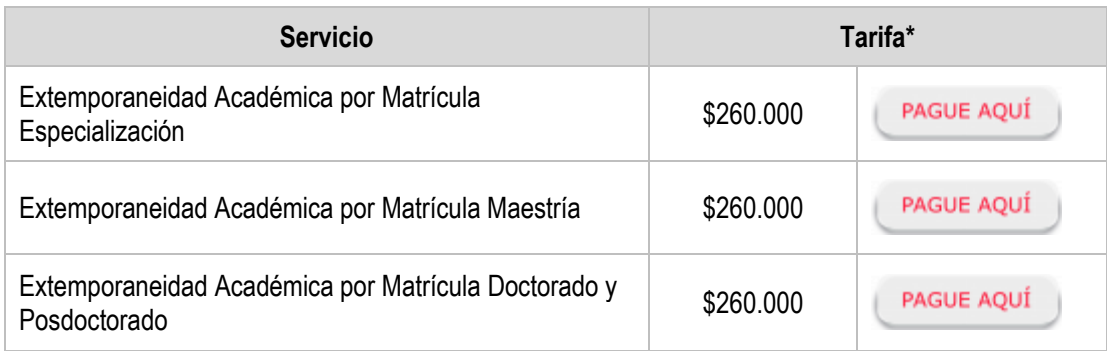

*\*Puede consultar la resolución de Rectoría No. 3695 del 20 de diciembre de 2019 mediante la cual se establece el valor de los derechos económicos, [aquí](http://registro.univalle.edu.co/uploads/documentos/normativas/Resoluci%C3%B3n%203695%20diciembre%2020%20de%202019.pdf)*

## **RECUERDE:**

- ✔ *Diligenciar la totalidad del formato*
- ✔ *Pagar la extemporaneidad académica*

Una vez diligenciado el formato deberá entregarlo en la Dirección del Programa Académico, anexando el comprobante de pago por la extemporaneidad académica (legible) acompañado de los soportes que sustenten su solicitud.

# **II. La Dirección del Programa Académico:**

#### **Revisa y verifica para cada tipo de solicitud lo siguiente:**

#### **A. Adición de asignaturas**

 $\checkmark$  Que los nombre(s), código(s) y grupo(s) de la(s) asignatura(s), se encuentren registrados en la programación académica, con cupo disponible para el programa académico en el período a matricular.

#### **B. Cancelación de asignaturas**

- $\checkmark$  Que los nombre(s), código(s) y grupo(s) de la(s) asignatura(s) corresponden a lo que tiene matriculado el estudiante en el periodo académico solicitado.
- ✔ Cumplir las siguientes condiciones (Parágrafo único del Artículo 20, Acuerdo C.S. 007/96):
	- a) Cuando en el momento de solicitar la cancelación no se ha llevado a cabo ninguna evaluación, o en su defecto el estudiante tenga una calificación promedio en el curso de por lo menos "tres punto cero" (3.0)
	- b) Cuando no haya transcurrido más del 25% del tiempo programado para la asignatura o actividad.

# **III. Enviar solicitud a la Vicerrectoría Académica**

Previo concepto favorable del Director del Programa Académico, la Dirección del Programa envía a la Vicerrectoría Académica la solicitud del trámite extemporáneo (adición y/o cancelación de asignaturas), a través del correo electrónico [ingrid.gonzalez@correounivalle.edu.co,](mailto:ingrid.gonzalez@correounivalle.edu.co) incluyendo lo siguiente:

- a) Nombres y apellidos completos del estudiante
- b) Código del estudiante
- c) Código y nombre completo del programa académico
- d) Período académico para el cual se solicita el trámite
- e) Trámite a solicitar (Adición y/o Cancelación de asignaturas) indicando nombre(s), código(s) y grupos(s) de la(s) asignatura(s).
- f) Comprobante de pago por extemporaneidad académica (legible) y los soportes que sustenten su solicitud.
- g) El formato de solicitud completamente diligenciado y firmado por el estudiante y la Dirección de Programa Académico.

Una vez sea autorizada la solicitud (adición y/o cancelación de asignaturas), la Vicerrectoría Académica expedirá la resolución correspondiente.

# **IV. El Área de Registro Académico procederá con la Resolución Autorizada**

El Área de Registro Académico realizará el trámite en el historial académico del estudiante, conforme con la información consignada en el formato remitido por la Dirección de Programa Académico.

A través del correo electrónico [matricula.academica@correounivalle.edu.co,](mailto:matricula.academica@correounivalle.edu.co) se informará al Programa Académico una vez el trámite se encuentre finalizado.

## **RECUERDE:** *La vigencia de la Resolución que aprueba el trámite es de 15 días hábiles.*

## **Para más información comunicarse con:**

Teléfono: 3212100 extensión: 3340 Email[: julianne.forero@correounivalle.edu.co](mailto:julianne.forero@correounivalle.edu.co) Área de Registro Académico División de Admisiones y Registro Académico Ciudad Universitaria de Meléndez Santiago de Cali – febrero de 2024